## PROGRAMACIÓN DE INSTALACIÓN BILLETERO MDB EN AZKOYEN N/TEIDE/ARGENTA

Primer paso cambiar el chip de la tarjeta de memoria. En el caso de la Teide y N es el mismo programa, para la Argenta el programa es específico. En las máquinas Teide Blue o Argenta con display LCD es otro programa diferente. Recordad que el chip tiene una muesca hacia abajo y que al sustituir hay que mantener la dirección de la muesca hacia abajo.

Conectar el cable del billetero, el cable de corriente a la tarjeta de potencia, en cualquiera de los 2 conectores que hay libres para ello, el cable de datos se conecta en la tarjeta de la memoria (la misma en la que hemos cambiado el chip), en el conector que está más abajo, de 3 hilos.

En el caso de **utilizar billetero NV9 es IMPRESCINDIBLE poner el interface IF5**, el cable que viene de las tarjetas de abajo se conecta al interface por el lado que pone 38 VDC, y el cable plano gris que va al billetero se conecta en la lado que pone VALIDATOR.

Para entrar en el menú siempre utilizaremos la **tecla "C" pulsándola durante 2 segundos,** seguidamente nos pondrá en el Display "Función 000", con las teclas A, B y C marcamos la función deseada,

A=1, B=10, C=100, una vez puesto el código del menú **pulsar "recuperación" para entrar**.

**Sólo es necesario hacer los pasos 1 y 2 (410 y 455) El resto es un resumen básico de programación.**

**PREVIAMENTE DEBEMOS ACTIVAL EL NIVEL 2 EN EL MENÚ "474-<< NIVEL ACCESO>> ". No hay que introducir la contraseña.**

Prog 1: **FUNCIÓN 410**, PROGRAMACION TIPO DE DEVOLVEDORES Y TIPO DE CAMBIO

Con tecla A seleccionar uno de los 3 tipos de sistemas de pago:

- 1- HOPPER RODE U, (Hopper de conexión frontal)
- 2- HOPPER (Hopper rotativo, conexión lateral.
- 3- TUBOS (3 tubos de recarga directa)
- 4- MON MDB (Sólo versiones LCD y STEP con monedero de cambio MDB)

Pulsar recuperación para elegir uno de los tipos de sistemas de pago, seguidamente elegir el tipo de cambio. EURO 1:  $0.05 - 0.10 - 050$ EURO 2:  $0.05 - 0.20 - 050$ **EURO 3 0,05 – 0,20 – 1,00 (RECOMEMDADO PARA BILLETERO)** Pulsar recuperación.

(sólo STEP y Teide Blue) MOTOR RECUP ¿? = SI (sólo STEP y Teide Blue) 'V' PALETAS¿? = SI ( Es la V típica estándar en forma de V con 2 palas) (sólo STEP y Teide Blue) 'V' DETECT?? = NO .

Prog 2: **FUNCIÓN 455**: ACTIVACIÓN BILLETERO MDB

1-Comienza con el mensaje "Sin lector", cambiar con tecla A hasta => "MDB", + RECUP.

2-SCROW es la función de retención del billete, si se desea recuperar el billete tiene que estar en "SI", en modo "NO" en billete pasa directamente al apilador y en caso de recuperar el dinero será con monedas.

3.ADM AGO CAMB. Permite (o no) la admisión de billetes sin cambio. Mejor SI. + RECUP

4-Aquí el billetero tiene que hacer un parpadeo rápido y seguir al siguiente menú, si se queda un rato sin avanzar y finalmente sale de programación es porque el billetero no comunica con la máquina por diversos motivos, cables, interface mal puesto, billetero averiado, ect.

5. 500 (Billete de 5,00€) SI o NO para aceptar, seleccionar con "A" + RECUP

6 1000 (Billete de 10,00€) SI o NO con tecla "A" + RECUP

7 2000(Billete de 20,00€) SI o NO con tecla "A" + RECUP, luego la máquina sale de PROG.

#### **FUNCIÓN 201. PROGRAMACIÓN PRECIOS**

Pulsar cualquier tecla y con el mando de programación se ponen los precios.

Tecla A, sube 1 céntimo Tecla B, sube 10 céntimos Tecla C, sube 1€

**Si se desea poner toda la máquina al mismo precio ir a la FUNCIÓN 204, poner un precio y salir con RECUP.**

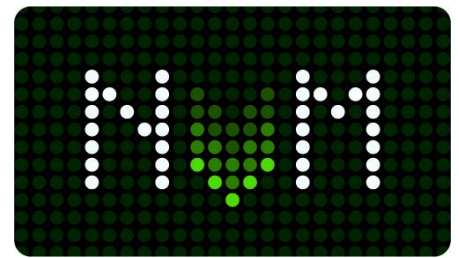

#### **FUNCIÓN 300; PROGRAMACIÓN UNIÓN DE CANALES**.

Si la máquina tiene precios en teclas se visualizarán los canales asociados a esas teclas, pero sólo 2 canales ya que no caben más.

Pulsando cualquier tecla nos mostrará en primer lugar el número de tecla pulsado y seguidamente los canales asociados y "00" parpadeando, que será el número canal que supuestamente vamos a asociar.

Si deseamos asociar otro a una tecla en concreto debemos tener en cuenta si ese canal YA ESTÁ ASOCIADO A OTRA TECLA, para hacerlo se puede hacer de 2 formas.

1-Una vez pulsada la tecla pulsamos el micro de "agotado" del motor que deseamos asociar, la máquina emitirá un pitido y en el display se nos mostrará seguidamente el nuevo canal asociado.

2- Una vez pulsada la tecla marcamos en el mando de programación el número de canal que queremos asociar y pulsamos una vez la tecla de recuperación, en el display aparecerá el nuevo canal asociado.

PARA DESUNIR CANALES debemos de hacer exactamente el mismo proceso, pulsamos la tecla que tiene asociado el canal que queremos desasociar, y tenemos las 2 anteriores opciones, si pulsamos el micro del motor asociado se desunirá o si marcamos el número del canal asociado se desunirá.

#### **FUNCIÓN 228; MANDO ADULTO**

Una vez entrado en el menú tenemos 3 opciones, pulsando la tecla A cambiamos a la opción deseada. La versión para billetero es en inglés.

1-FREE => No usar mando 2-RF => Usar mando 3RF+TOKEN => Usar mando + ficha.

En el caso de tener programa sin billetero en vez de FREE nos visualizará "NE"

### **FUNCIÓN 99; RESET TOTAL MÁQUINA**

El reset nos borra todas las contabilidades y nos presenta la máquina como recién salida de fábrica, se quedará sin precios y con los canales unidos de primera tecla a primer canal y así sucesivamente hasta la última tecla y último canal. Si en este proceso un motor no funciona correctamente se quedará deshabilitado y no se podrá utilizar, además la correlación de número de canal quedará modificada a un número menos por cada motor que no consiga asociar.

Para ello hay que ir al menú 474 y poner nivel 2, luego pulsar recuperación 2 veces para salir,

Una vez hecho esto iniciar el menú 99, la máquina irá mostrando información y códigos, luego nos informará del número de teclas que tiene la botonera y del número de canales máximo que puede tener la máquina, posiblemente habrá menos canales que los que muestre ya que si hay conexiones libres en los circuitos de motores la máquina inicialmente informa de todos los que se pueden funcionar.

Pulsando recuperación vamos avanzando hasta que pone "AUTO CONFIG: SI", decir que sí pulsando RECUP y se iniciará el movimiento de motores para su auto chequeo y unión de canales. Deben estar los canales vacíos para su chequeo y posicionamiento. Si hay algún motor que no se mueve o que no queda bien posicionado quedará deshabilitado y en el proceso de unión de canales lo ignorará, por lo que se restará el canal (o canales) en el número total de motores disponibles.

Para mayor velocidad se puede elegir NO y se finalizará la configuración de motores pero puede darse el caso de que queden motores fuera de servicio.

# [WWW.MAQUINASDETABACO.COM](http://www.maquinasdetabaco.com/)

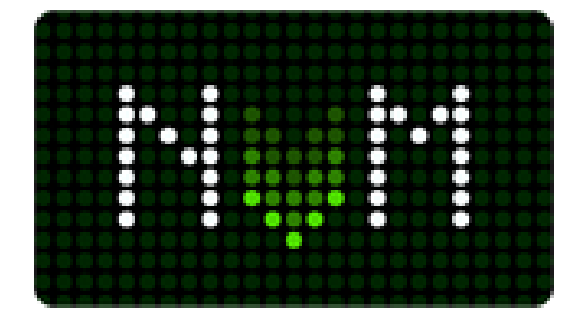